# Zoom Phone and Twilio Elastic SIP Trunking Configuration Guide

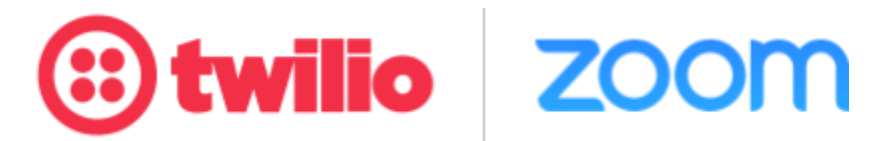

# <span id="page-0-0"></span>Table of Contents

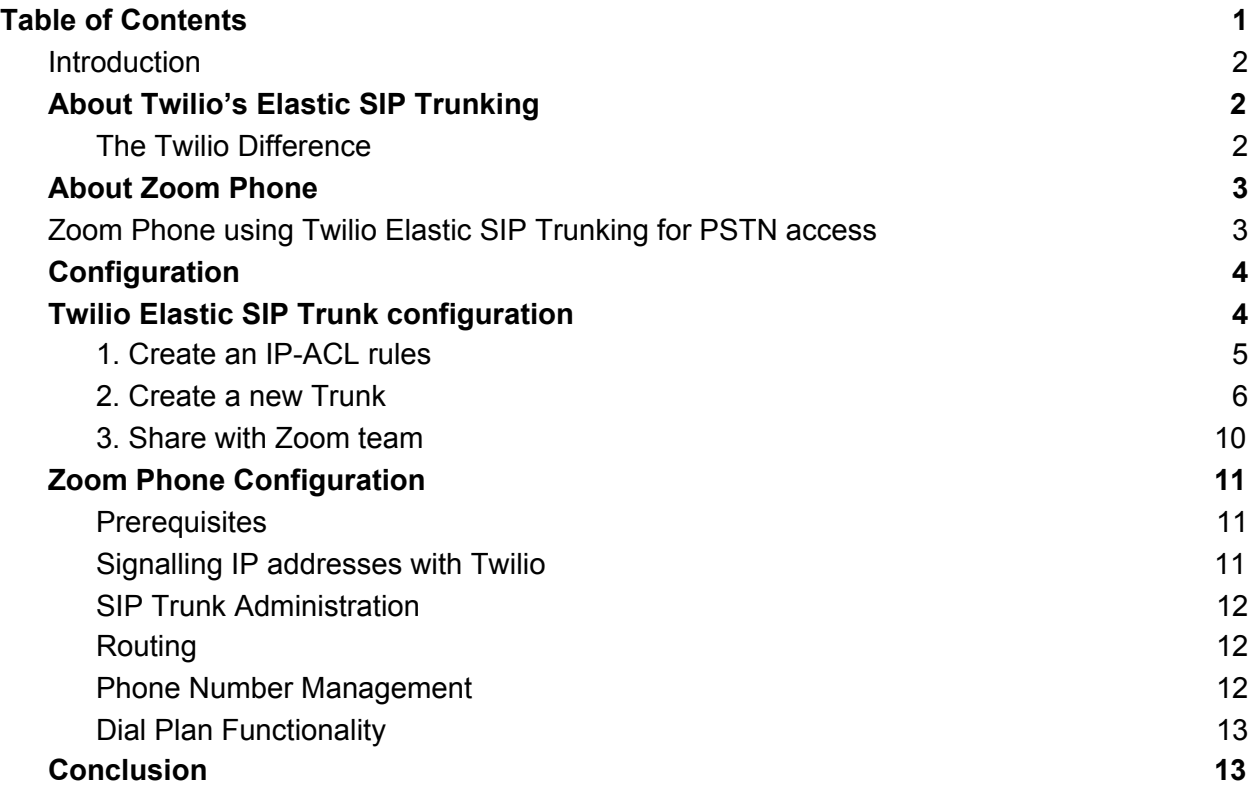

8

### <span id="page-1-0"></span>Introduction

This Configuration Guide describes how to set up your Twilio Elastic SIP Trunk when interconnecting to Zoom Phone. The document is intended for the telecommunications engineers responsible for installing and configuring the customers SIP Trunking service for PSTN access.

# <span id="page-1-1"></span>About Twilio's Elastic SIP Trunking

Twilio's Elastic SIP Trunking is effectively a "pipe" that connects an enterprise's SIP infrastructure to the PSTN. This allows you to make calls from your network to the Public Domain for PSTN access (Termination), and receive calls on Twilio phone numbers on your network (Origination).

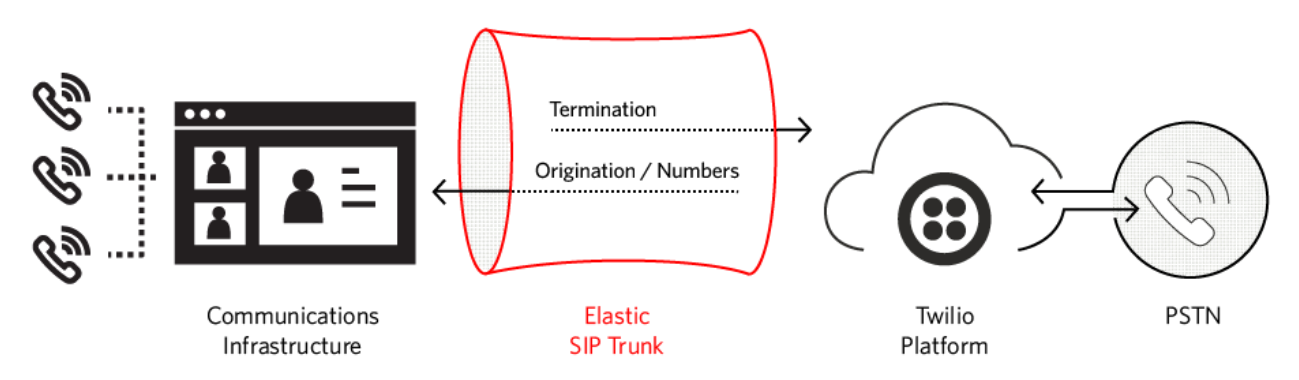

Your deployment may be more complex than this, involving IVRs, call centers, multiple sites, etc., but the general model is the same: Connect your SIP communications infrastructure to Twilio, which will route outbound (Termination) and inbound (Origination) PSTN traffic.

### <span id="page-1-2"></span>The Twilio Difference

Twilio meets the key challenges that enterprise IT managers and contact center engineers face as they transform their communications networks.

**Increase business agility** - On-demand service provisioning and unlimited capacity enables you to instantly scale up/down your network in response to business requirements. A rich set of innovative cloud-based communications features help you transform your communications.

**Uniform global reach** - A consistent set of services delivered across 100 countries improves user experiences, strengthens security and increases reliability. Twilio Elastic SIP Trunking provides uniform security features and fraud prevention, rich and deep phone number inventory across regions, plus robust disaster recovery capabilities.

**Reduce costs** - Simple usage-based pricing with no port/channel fees, combined with the reduced overhead that results by consolidating multiple regional trunking services onto the Twilio service, can dramatically reduce costs for multi-location enterprises.

# <span id="page-2-0"></span>About Zoom Phone

Zoom [Phone](https://zoom.us/phonesystem) is an enterprise cloud phone system. Zoom Phone offers two "bring your own carrier" (BYOC) approaches, called "Zoom Phone Premise Peering PSTN" and Zoom Phone Carrier Peering PSTN, which both provide organizations the flexibility to select their voice services for Zoom Phone. This allows Zoom customers access to a range of PSTN connectivity services to fit their business needs. You can leverage global SIP trunking services from third-party providers, including Twilio, and realize geographic coverage, pricing, flexibility and other advantages.

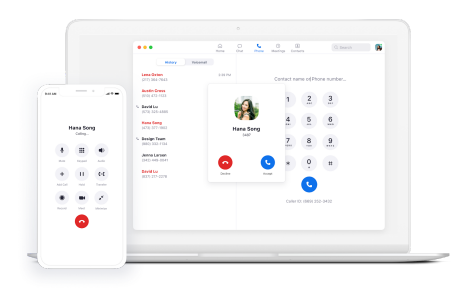

# <span id="page-2-1"></span>Zoom Phone using Twilio Elastic SIP Trunking for PSTN access

To implement BYOC, you'll need to add the Zoom Phone Pro license to your Zoom service, which enables a SIP trunking interface in the Zoom cloud. The interface connects directly to your designated SIP trunking service provider.

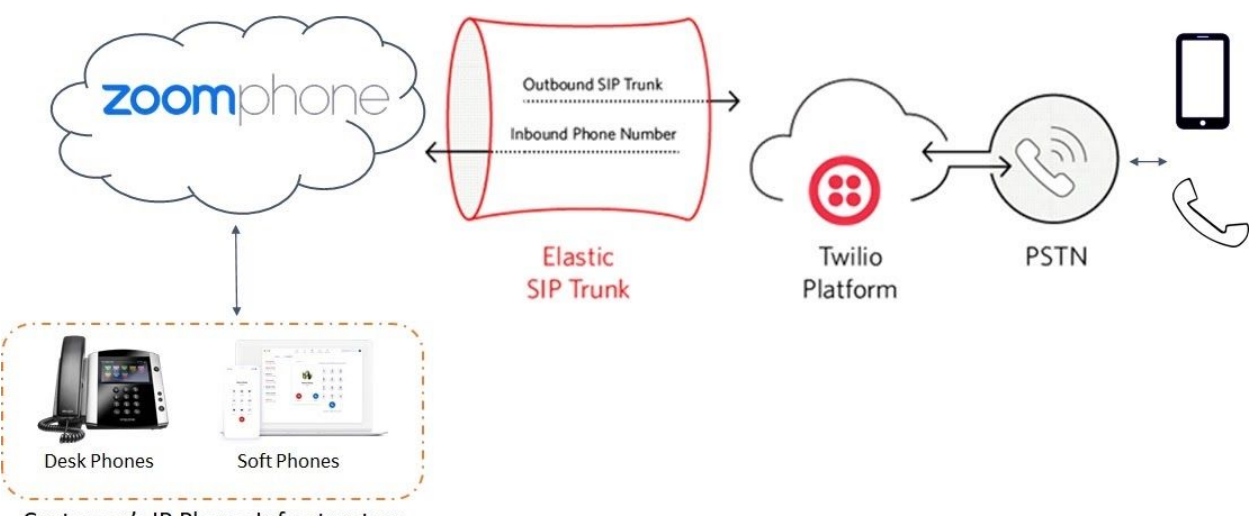

Customer's IP Phone Infrastructure

Both providers use virtualized session border controllers to protect the interface from external threats. All sessions are encrypted using the TLS protocol for signaling and SRTP for media.

# <span id="page-3-0"></span>**Configuration**

This section describes how to configure Zoom Phone to operate with Twilio Elastic SIP Trunking. Please note that the Zoom Trunk configuration is coordinated by the Zoom Phone account team. We'll walk you through the information you'll need to provide to them to have them set this up.

Zoom Phone has presence in 5 geographical locations (North America, South America, Europe, Asia Pacific & Australia), we recommend that you configure a separate Elastic SIP Trunk per geographical location as shown below, and we'll show you how to make sure you configure redundancy on each of those trunks.

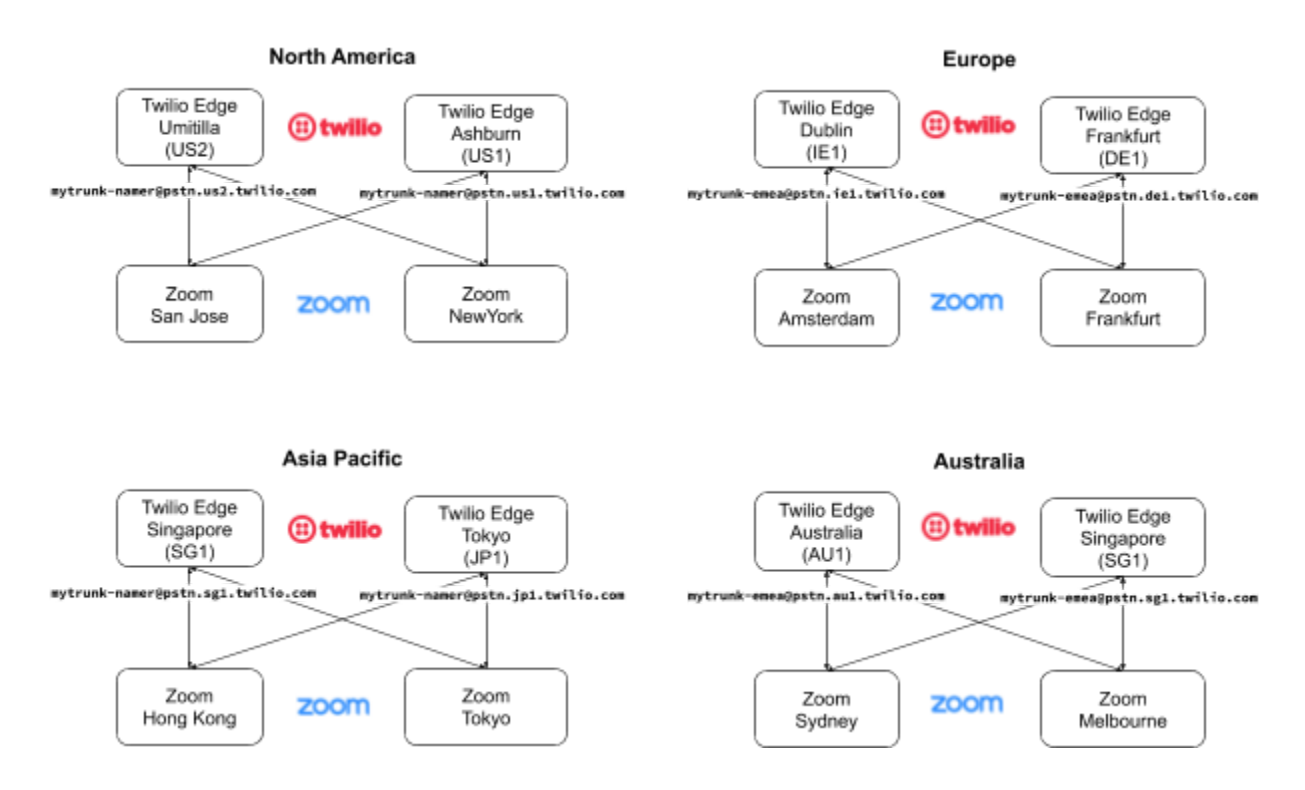

The first step is the setup of the Twilio Elastic SIP Trunk(s) followed by the second step to set up the Zoom trunk(s) and configure your Zoom Phone System.

# <span id="page-3-1"></span>Twilio Elastic SIP Trunk configuration

From your Twilio [Console](https://www.twilio.com/console), navigate to the **Elastic SIP [Trunking](https://www.twilio.com/console/sip-trunking/dashboard)** area (or click on the <sup>(sip</sup> icon on the left vertical navigation bar).

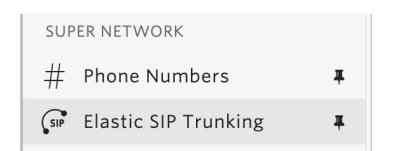

<span id="page-4-0"></span>1. Create an IP-ACL rules

Click on [Authentication](https://www.twilio.com/console/sip-trunking/authentication/ip-acls) in the left navigation, and then click on IP Access [Control](https://www.twilio.com/console/sip-trunking/authentication/ip-acls) Lists.

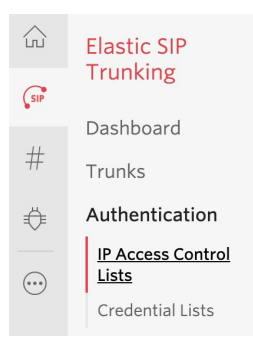

Create a new IP-ACL and call it "ZoomPhoneIPs"

Add the following IP addresses, representing the Zoom infrastructure - please confirm with Zoom that these are the most up to date IP addresses.

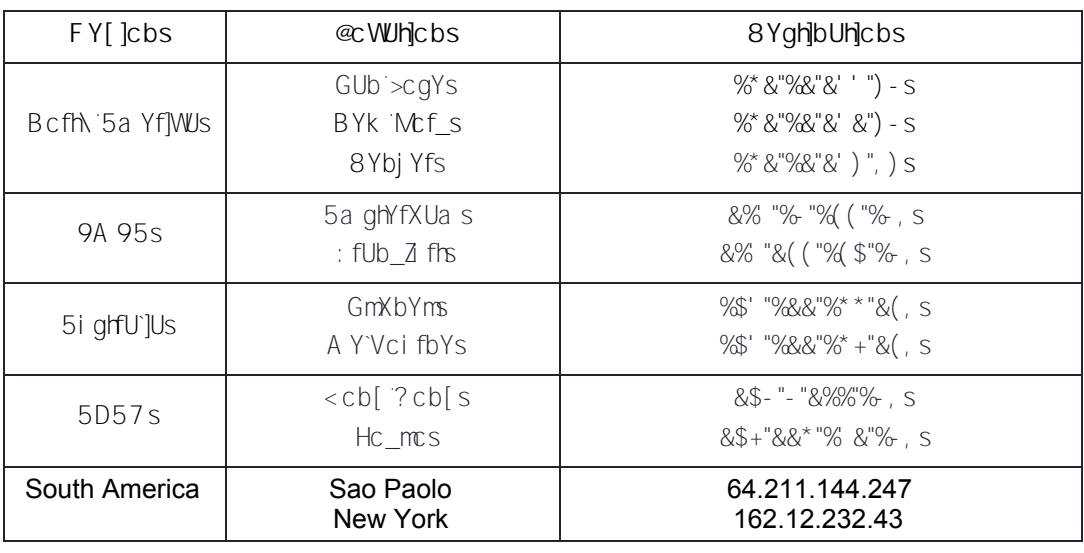

S

### ZoomPhonelPs

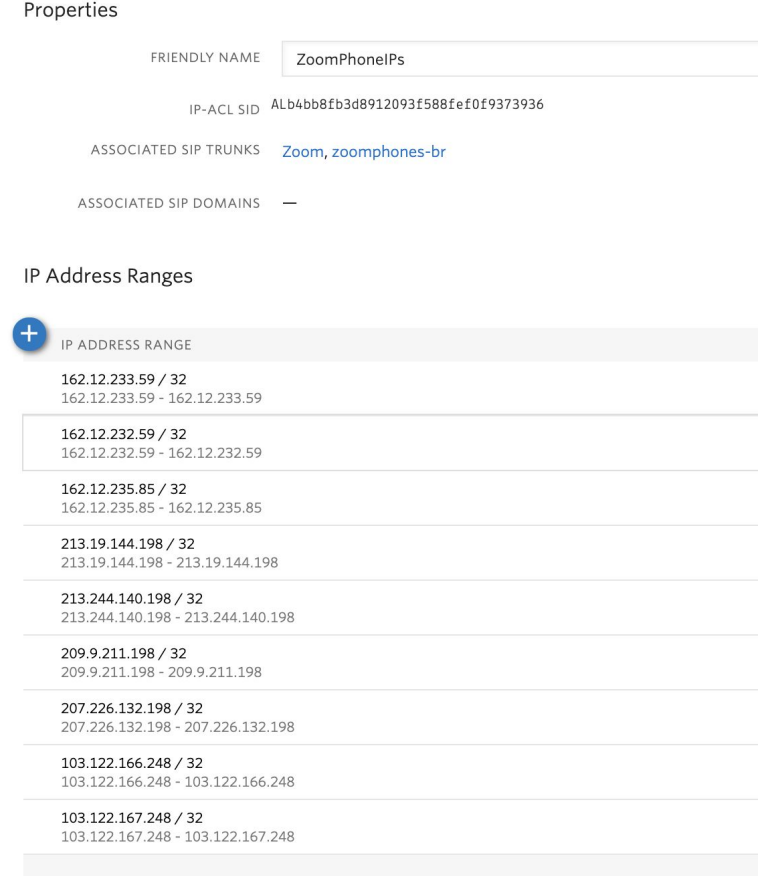

<span id="page-5-0"></span>2. Create a new Trunk

For each geographical region desired (North America, Europe, Asia Pacific & Australia), create a new Elastic SIP Trunk.

Now click on Trunks again on the left vertical navigation bar, and create a new Trunk.

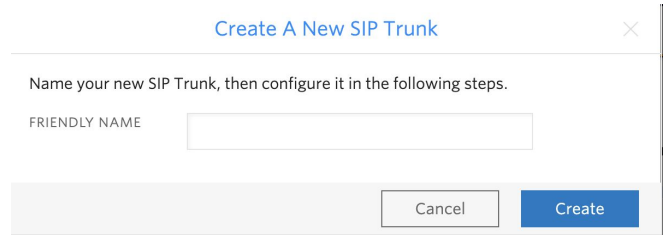

#### For your **General Settings** be sure you enable "Secure Trunking", and you may leave the other settings as default.

#### Secure Trunking (i)

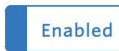

TLS must be used to encrypt SIP messages on port 5061, and SRTP must be used to encrypt the media packets. Any non-encrypted calls will be rejected

#### In the **Termination** section, select a Termination SIP URI.

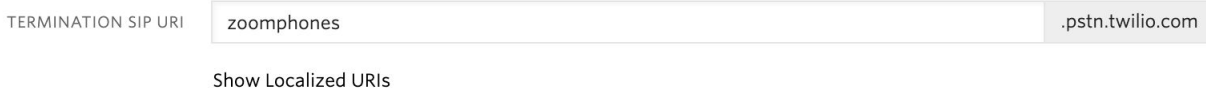

Click on "Show localized URI's" and copy and paste this information as you will need to share this with Zoom in order for them to configure your Trunk.

#### Save the following information so you can share with Zoom.

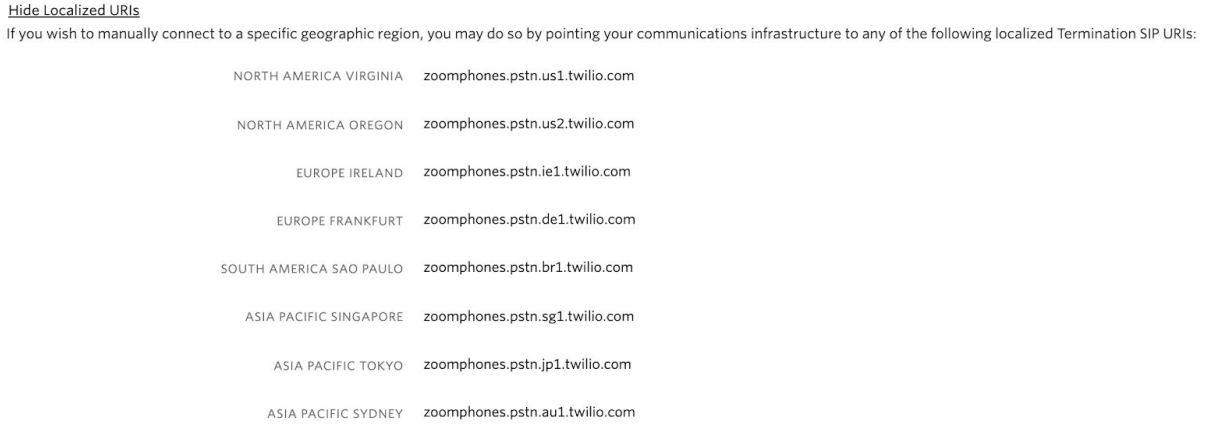

#### Assign the IP ACL ("ZoomPhones IPs" ) that you created in the previous step.

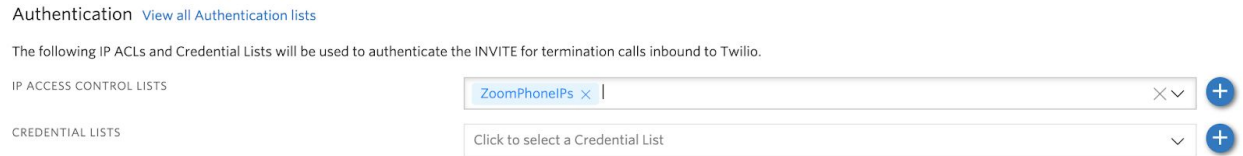

In the **Origination** section, we'll need to add Origination URI's to route traffic towards Zoom. The recommended practice is to configure redundant mesh per geographic

region (in this context a region is one of North America, Europe, APAC & Australia). This means that for each Trunk, you'll be configuring 4 Origination URIs.

Click on 'Add New Origination URI', we'll depict the configuration for North America:

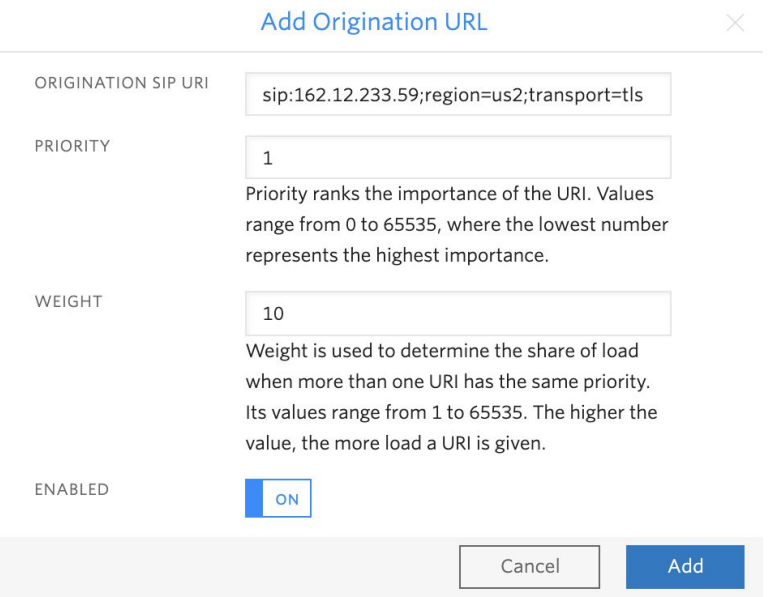

It's very important that you include the "transport=tls" parameter to ensure the SIP signalling is encrypted.

Continue to add the other 3 Origination URIs, so you have the following configuration:

#### **Origination URIs**

Configure the IP address (or FQDN) of the network element entry point into your communications infrastructure (e.g. IP-PBX, SBC).

Show more about provisioning for high service availability

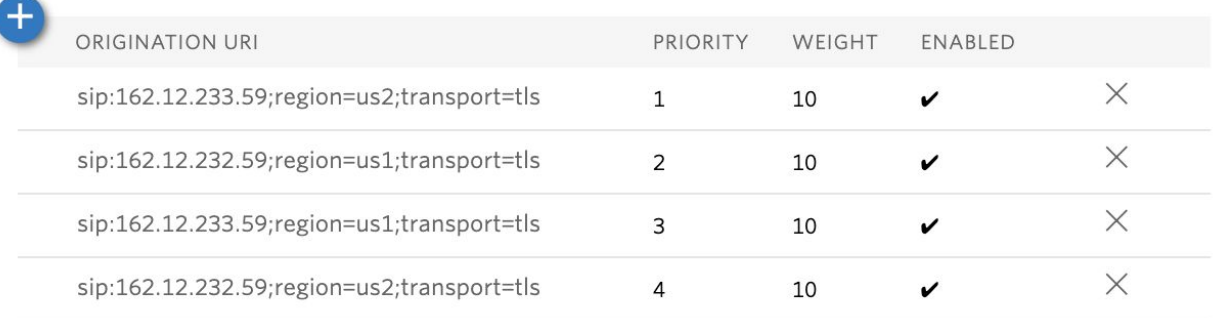

In this example, Origination traffic is first routed to Zoom SanJose from Twilio US2, if that fails then we'll route to Zoom NewYork from Twilio US1 region, if that fails then we'll route to Zoom San Jose from Twilio US1 and if that fails then we'll route to Zoom NewYork from Twilio US2.

Below you can find a table of what your Origination URIs should look like per Trunk/Region:

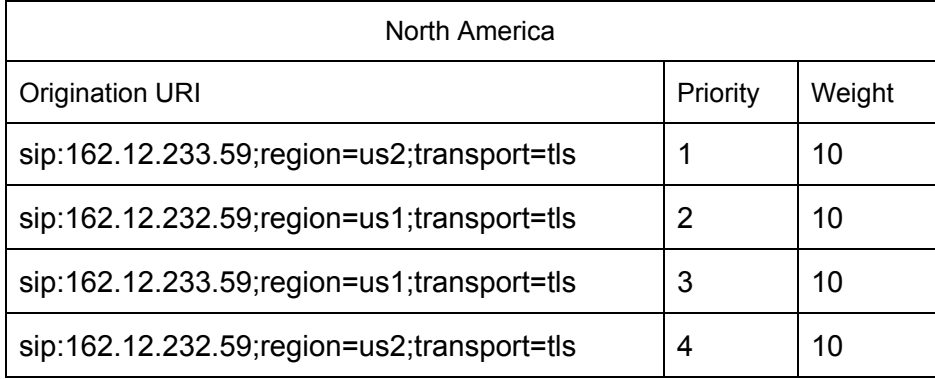

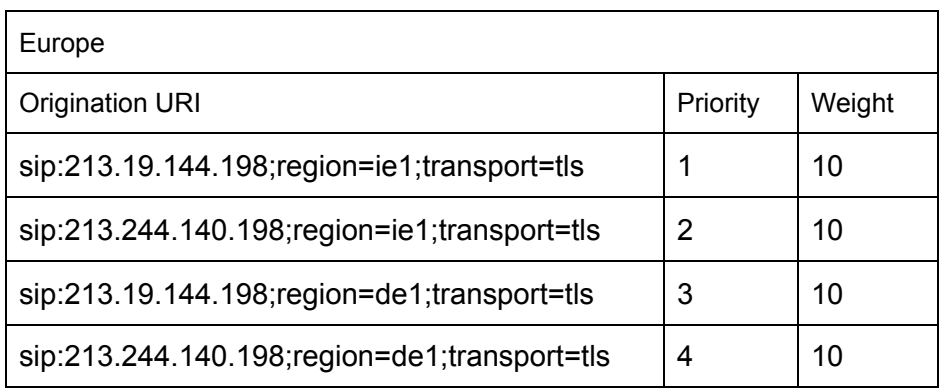

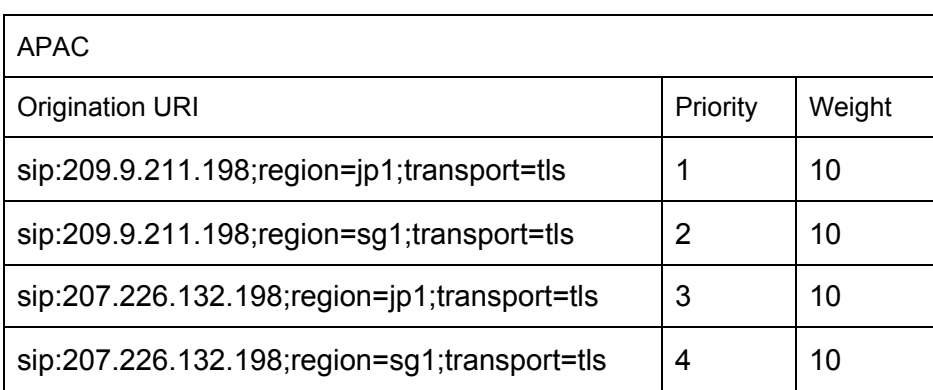

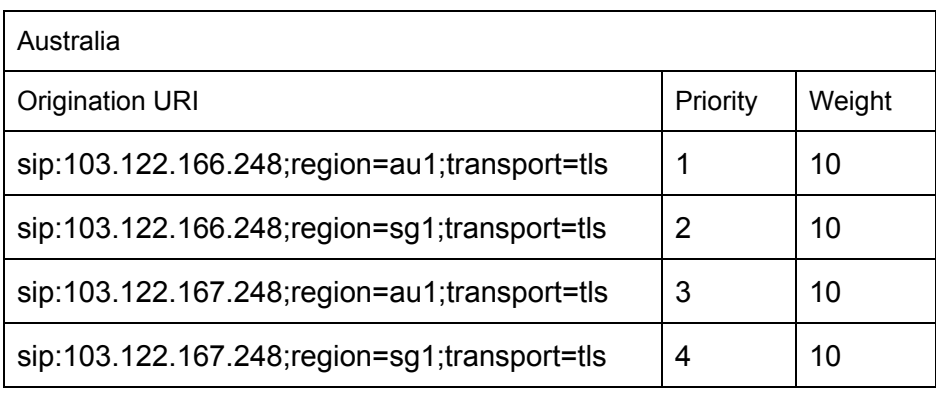

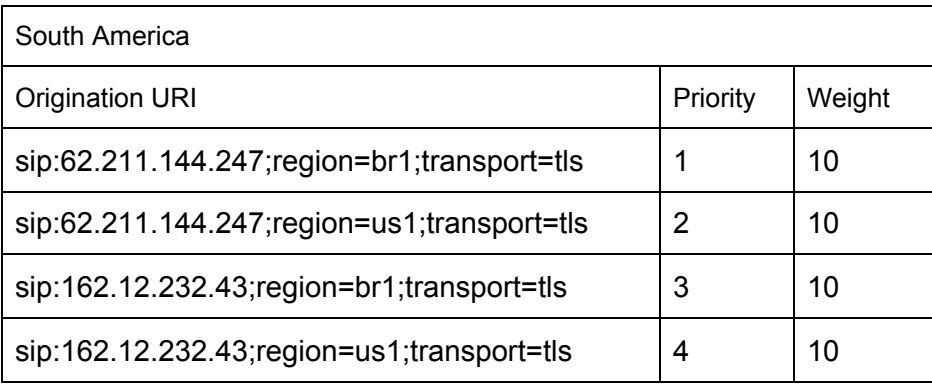

In the **Numbers** section, add the Phone Numbers that you want to associate with each Trunk. Remember to associate the Numbers from a given country in the right Trunk. For example, associate US & Canada Numbers with the North American Trunk and European Numbers with the European Trunk etc.

### <span id="page-9-0"></span>3. Share with Zoom team

The Trunk configuration on Zoom is done by their operations team. You'll need to provide them with the following information:

(a) For each Twilio Elastic SIP Trunk you created, the Localized Termination URIs and specify the Region that you intended that Trunk to be used for: For example:

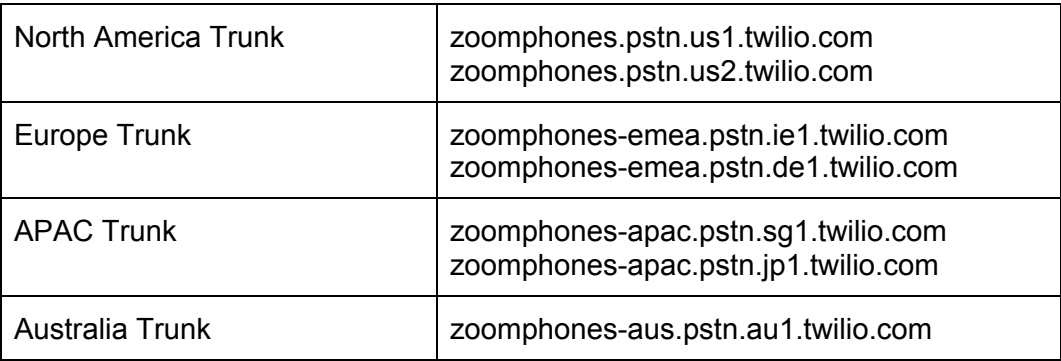

(b) Twilio IP addresses: <https://www.twilio.com/docs/sip-trunking#ip-addresses>

# <span id="page-10-0"></span>Zoom Phone Configuration

Zoom Phone Premise/Carrier Peering, or BYOC, enables you to use Twlio's Elastic SIP Trunking for PSTN access. Please work with your Zoom account team to have the Zoom trunks configured with Twilio. Be sure to provide them with the information you collected in the previous section.

This section provides guidelines of key areas to look at when configuring your Zoom Phone system, but for detailed instructions please contact your Zoom account team.

### <span id="page-10-1"></span>**Prerequisites**

<span id="page-10-2"></span>Zoom Phone Pro (formerly BYOC) calling plan is required.

### Signalling IP addresses with Twilio

Zoom's peering has the following regions available:

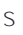

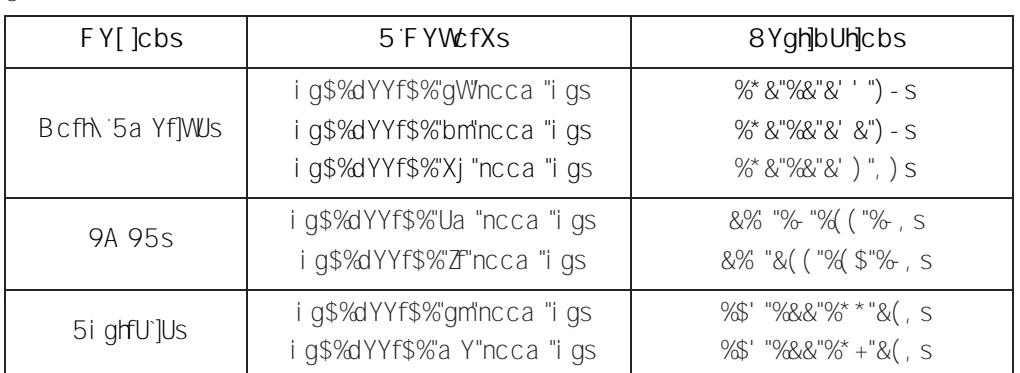

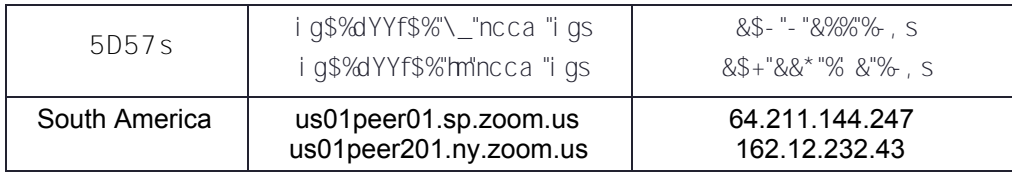

### <span id="page-11-0"></span>SIP Trunk Administration

**SIP Trunks:** 7 i ghca Yfg WUb j ]Yk 'h\Y]f DfYa ]gY DYYf]b[ 'G D 'hfi b\_g VmbUj ][ Uh]b[ 'hc <u>D\cbY</u>s GmghYa 'A UbU[Ya Ybh2'7 ca dUbm $\pm \lambda$  2'5WWci bhGYth|b[q'2'G $\pm$ ) Hfi b []b hNY]f Ncca s UXa Jb]ghfUh]cb dcfhU" H\Y dfcj JXYX JbZcfa Uh]cb XYhU]`g h\Y hfi b\_bUa Yžhfi b\_ hmdYžfY[ ]cb UbXs  $Ncca$   $G67$   $Hf$   $b$   $"UVY"$   $"5$   $G+D$   $Hf$   $b$   $k$   $|h$   $|h$   $Y$   $"7$   $Uff$  $Yf$   $h$   $d$  $Y$   $''$   $b$   $K$   $T$   $''$   $V$   $Yf$  $Yf$  $e$   $i$   $f$  $f$  $YX$   $Zf$  $Df$  $Ya$   $q$  $Ys$ DYYf]b[ DGHB "H\]g ]g U fYUX cb`mj ]Yk cZh\Y G D Hfi b\_g WcbZ|[ i fYX cb Ub UWWci bh B YhbYk s G=Diffib\_gWUbbchVYWcbZ|[ifYXhfci[\h\]gigYWh]cbiUhh\]gih]aY"i=ZUXX]h]cbU`WcbbYWh]cbgiUfYs fYei JfYXžd`YUqY`fYUW\cihhc`mcif`Ncca UWWcibhinYUa"s

### <span id="page-11-1"></span>Routing

In your Zoom account under "Phone System Management > Company Info > Account Settings > Routing", take note of the following:

**SIP Group**: Define SIP Groups and assign Trunk Groups to them, so as to route the calls placed by BYOC numbers, import external contacts for Global Directory, or apply the policy of Location Based Routing. Any outgoing calls from the SIP Groups will be routed to the specific Trunk Groups.

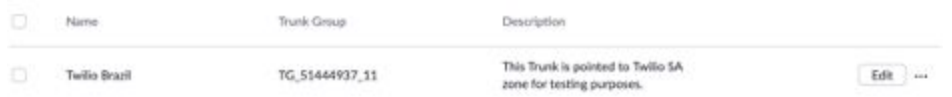

**Trunk Group**: Trunk Groups for BYOC, importing external contacts for Global Directory, or applying the policy of Location Based Routing. Each Trunk Group is composed of one or more pre-defined (read-only) SIP trunks.

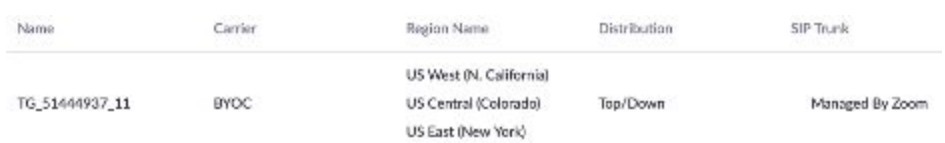

### <span id="page-11-2"></span>Phone Number Management

Navigate to Phone System [Management](https://zoom.us/pbx/page/telephone/phoneNumbers#/numbers/external) -> Phone Numbers -> External from the Zoom administration portal. From here, administrators can add numbers statically, import bulk number blocks via comma-separated values (CSV) files or export their existing external numbers for ease of management.

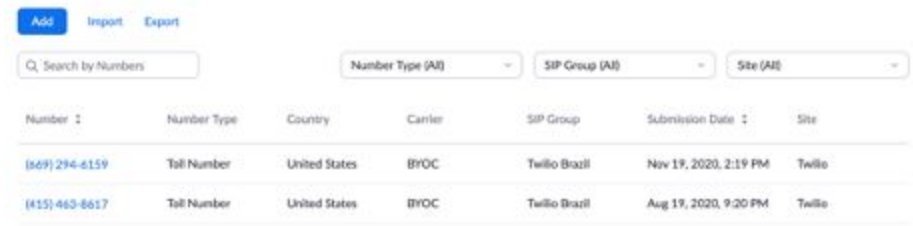

### <span id="page-12-0"></span>Dial Plan Functionality

The dial plan functionality is intended to provide users and administrators with a seamless experience for interoperability within the Zoom Platform.

Outbound routing is determined by the Calling Plan assigned to a user. Based on the Calling Plan assigned, a user will have the ability to place a call to the PSTN leveraging Native Zoom Phone and/or Premise Peering PSTN (BYOC). Zoom Phone is aware of what carrier a given number should use based on whether it's a Native Zoom Phone number or External (BYOC) number.

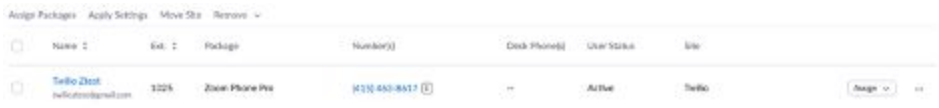

Should a user have both a Native Zoom Phone and Premise Peering PSTN (BYOC) Calling Plan the call will be routed based on the calling and called numbers. If the calling number is associated with a Zoom Phone carrier, that call will be routed via Zoom Phone as the carrier. If the calling number is an External Twilio number, that call will be routed as determined by the Premise Peering PSTN (BYOC) routing table to the pre-configured Twilio BYOC trunks. Should multiple SIP trunks be required for a customer environment Zoom will coordinate with the customer to establish the desired outbound routing.

# <span id="page-12-1"></span>**Conclusion**

Congratulations you are Done! Assuming that your Zoom Phone system is configured accordingly, calls made by your users are now sent to your Twilio Elastic SIP Trunk and routed to the PSTN and any calls received on your Twilio phone numbers, will be routed to Zoom Phone who will then route to the right extension/user.

Twilio Elastic SIP Trunking is a field proven global PSTN connectivity solution for Zoom Phone customers. We have experience working jointly with Zoom to deploy our SIP trunking services in multinational organizations. Twilio can help customers reduce usage costs and extend a local customer experience to users in up to 100 countries.

To learn more, visit our Elastic SIP Trunking User [Documentation.](https://www.twilio.com/docs/sip-trunking)

### **We can't wait to see what you build!**